$\overline{ }$ Í ſ I I I I I I

|重要保管 || 本紙は、ご覧いただいた後も大切に保管してください。

## 本機をお使いの方へ

( Windows® 7 Professional インストールモデル ) ( Windows® 7 Home Premium インストールモデル )

## ◆再セットアップについて

本機では、システムが正常に起動できなくなったときなど、ハードディスク(または SSD)の C ドライブの内容を ご購入時の状態に戻す方法として、ハードディスク(または SSD)内の再セットアップ用データを使用して再セット アップする方法と「再セットアップ用ディスク」(再セットアップ用の DVD)を使用して再セットアップする方法があり ます。

「再セットアップ用ディスク」は、別途購入することができます。 また、DVD-R に書き込み可能なドライブを搭載したモデルをお使いの方は、再セットアップ用データを市販の DVD-R、または DVD-R DL に書き込み、「再セットアップ用ディスク」を作成することができます。

「再セットアップ用ディスク」の作成機能については、出荷時の製品構成でのみサポートしており、アプリケー ションのインストール、Service Pack の変更、およびRoxio Creator LJB のアップデートをする前に行って ください。

ハードディスク(または SSD)の故障などに備え、「再セットアップ用ディスク」を作成しておくことをおすすめします。 なお、「再セットアップ用ディスク」を作成後も再セットアップ用データの保存されていた領域を削除することはできま せん。

再セットアップ方法についての詳細(手順、注意事項など)、または「再セットアップ用ディスク」の作成、および購入 方法については、本機添付の『再セットアップガイド』をご覧ください。

その際、本紙裏面に『再セットアップガイド』の読み替えについての説明がありますので、合わせてご覧ください。

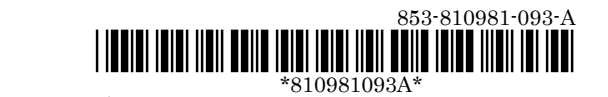

## ◆『再セットアップガイド』読み替えについて

- 本マニュアルには、Windows 7 Home Premium の記載がありませんが、再セットアップの操作、注意事項は Windows 7 Professional と同様ですので、読み替えてください。 なお、再セットアップする前には必ず工場出荷時の BIOS セットアップユーティリティの設定値を読み込んで から行ってください。
- Windows 7 Home Premium インストールモデルでは、Windows 7 Professional 64 ビット、および Windows 7 Professional 32 ビットの再インストールはできません。
- 「① 再セットアップする」「再セットアップについて」の「◎オプション」に「■2 台目の内蔵ハードディスクの内容 を削除(Standby Rescue Multi モデル用)」とありますが、本機では本オプションはありません。
- 「□ 再セットアップする」「再セットアップの準備」の「機器の準備をする」に「◎無線機能をオフにする」とありま すが、本体に無線 LAN ON/OFF スイッチが付いている場合は、スイッチがオンになっていることを確認してく ださい。オフになっている場合は、再セットアップの前にオンにしてください。
- タイプ VFで「再セットアップ用ディスク」を使用して再セットアップする場合は、BIOSセットアップユーティリティ で「Boot」メニューの「Boot Device Priority」の最上位の設定を「SATA ODD」に変更してください。
- 「③ 付録」「「再セットアップ用ディスク」を作成/購入する」「「再セットアップ用ディスク」を作成する」の「「◎ 再セ ットアップ用ディスク」作成前の準備」を以下のように読み替えてください。

■読み替え後

・ 「再セットアップ用ディスク」の作成には、次の媒体が必要です。 それ以外の媒体では「再セットアップ用ディスク」は作成できません。

<Windows 7 Professional の場合> DVD-R DL:1枚、またはDVD-R:2枚 <Windows 7 Home Premium の場合> DVD-R:1枚(DVD-R DLは使用できません)

■読み替え前

・ 「再セットアップ用ディスク」の作成には、次の媒体が必要です。 それ以外の媒体では「再セットアップ用ディスク」は作成できません。

<Windows 7 Professional 64 ビットの場合> DVD-R DL:1枚、またはDVD-R:2枚

<Windows 7 Professional 32 ビットの場合> DVD-R:1枚(DVD-R DLは使用できません)